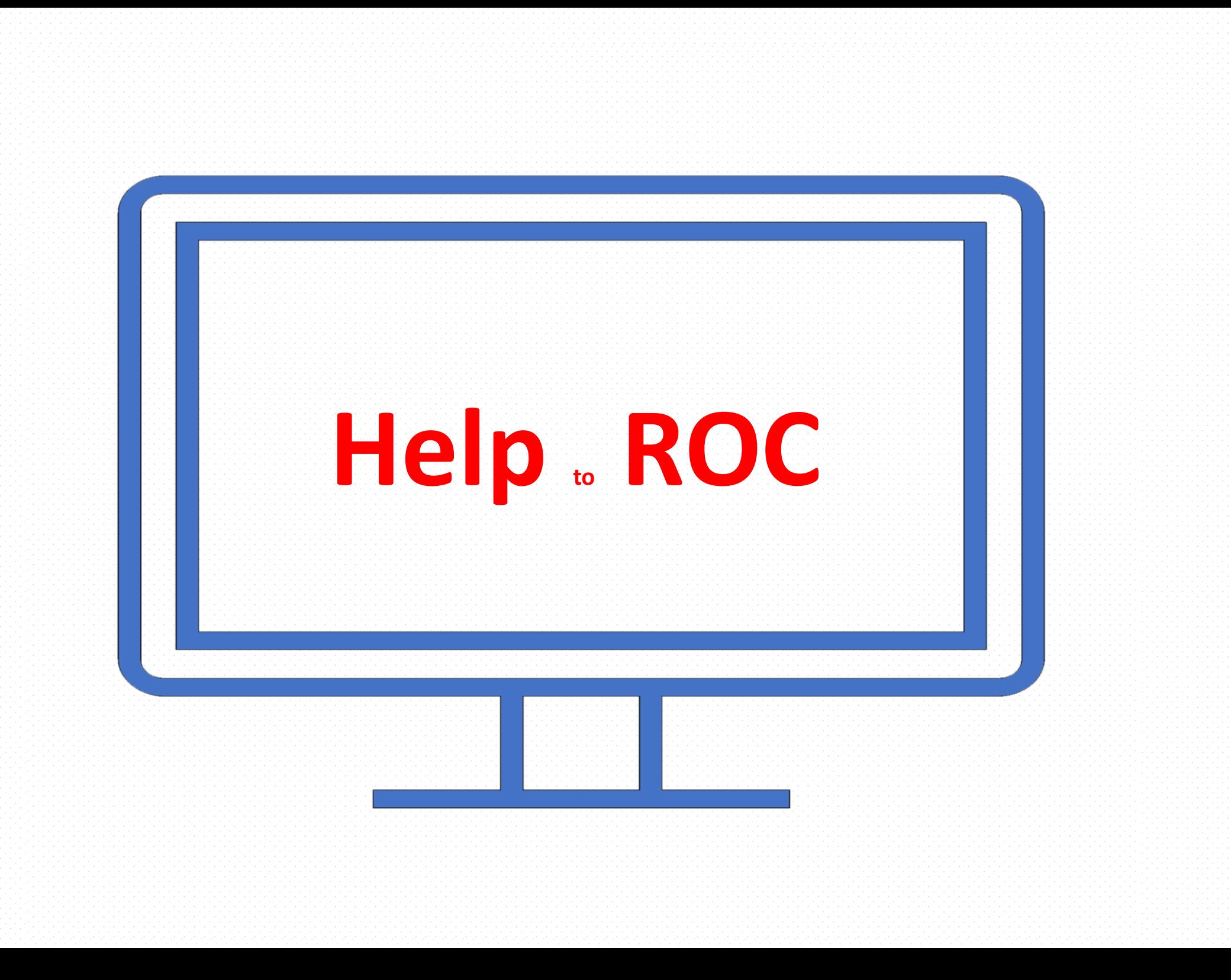

**1) Accedere al portale impresainungiorno.gov.it e cliccare, in fondo alla schermata**

#### **della home page, su** *Servizi*

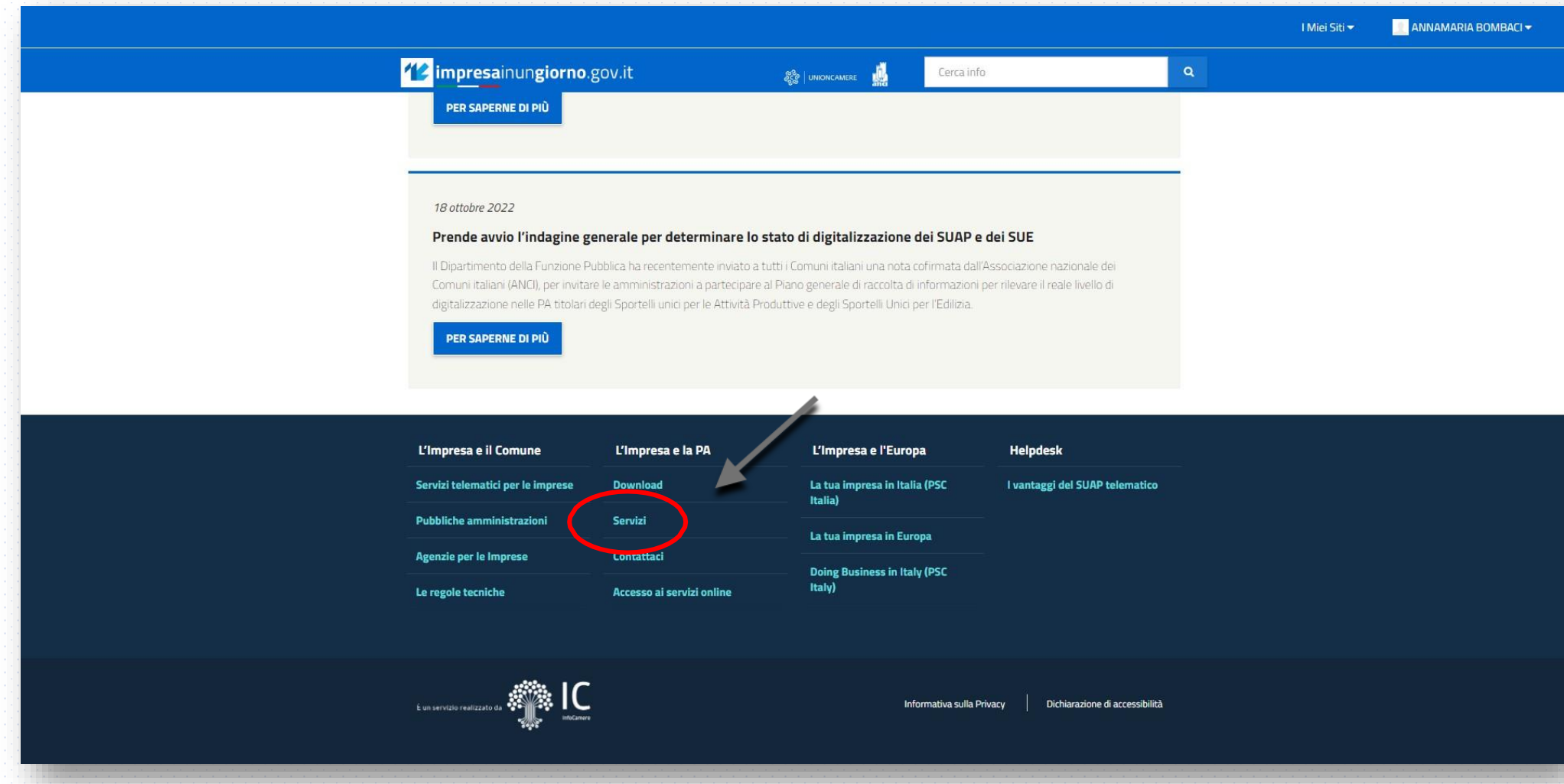

#### **2) Procedere nella schermata successiva cliccando sulla dicitura** *Agcom*

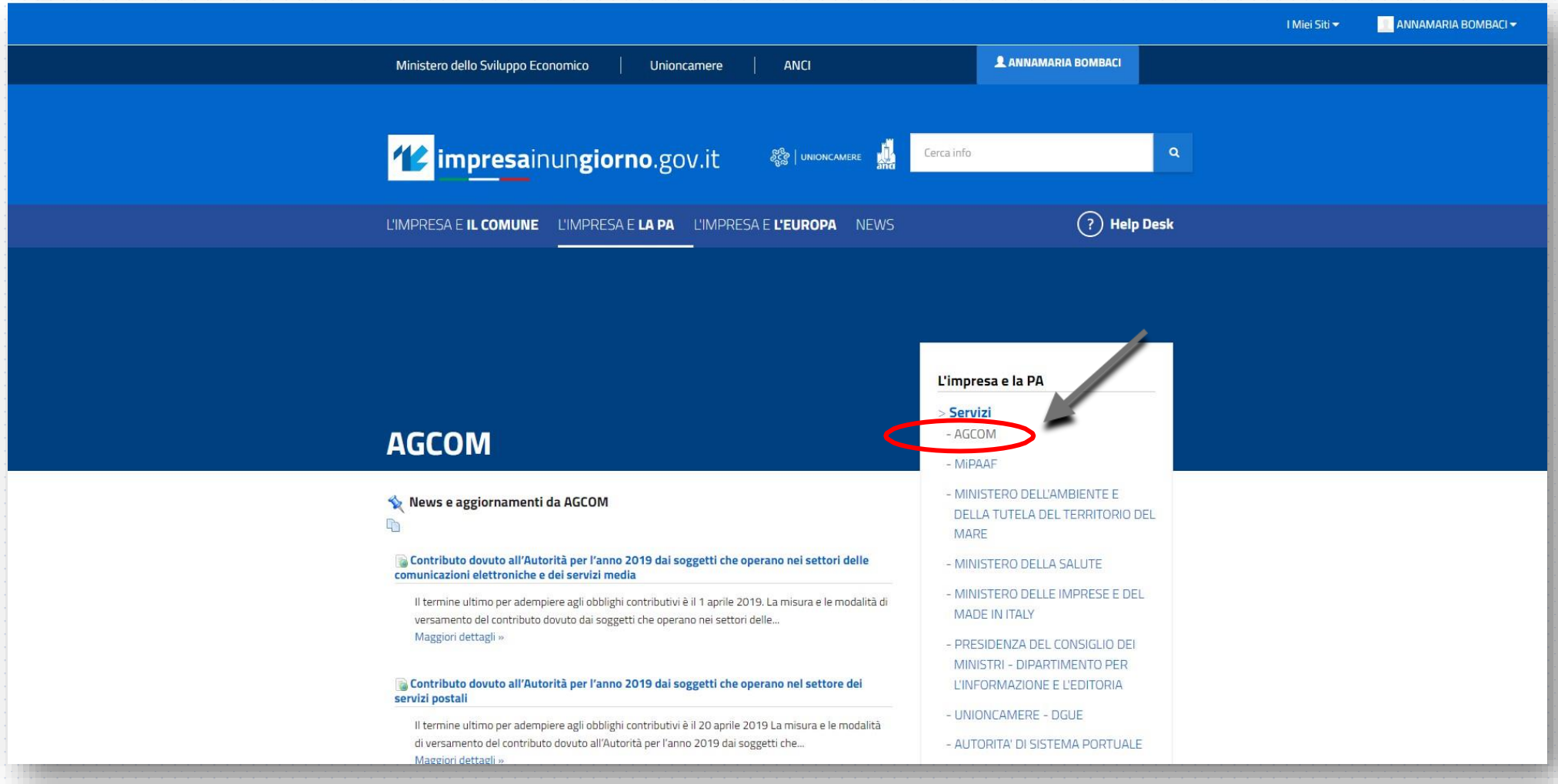

# **3) Successivamente cliccare, in fondo sulla parte destra della schermata, sulla dicitura** *La mia scrivania*

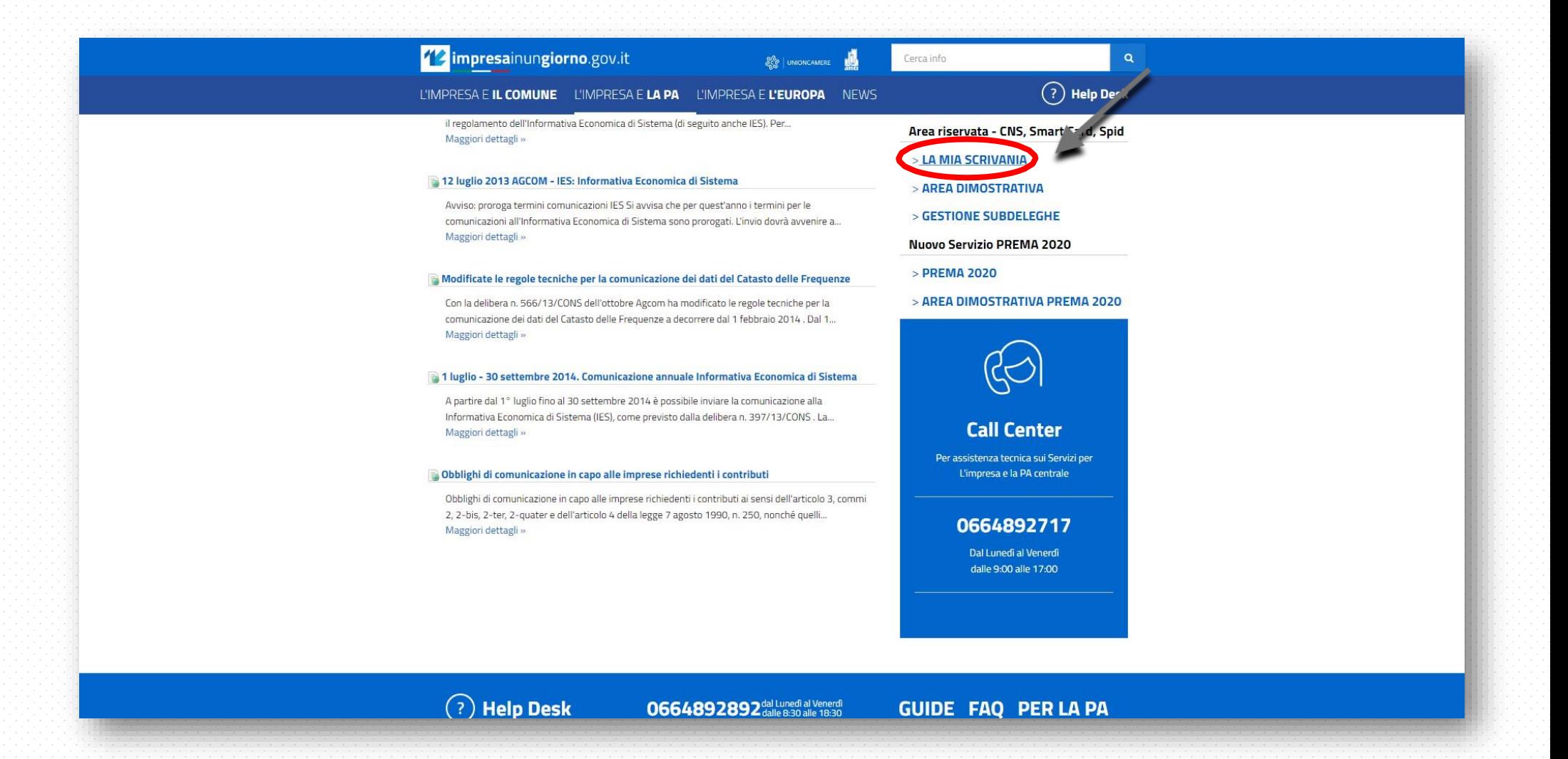

#### **4) Continuare cliccando, sulla parte sinistra della schermata, sulla dicitura**

# *Servizi ROC*

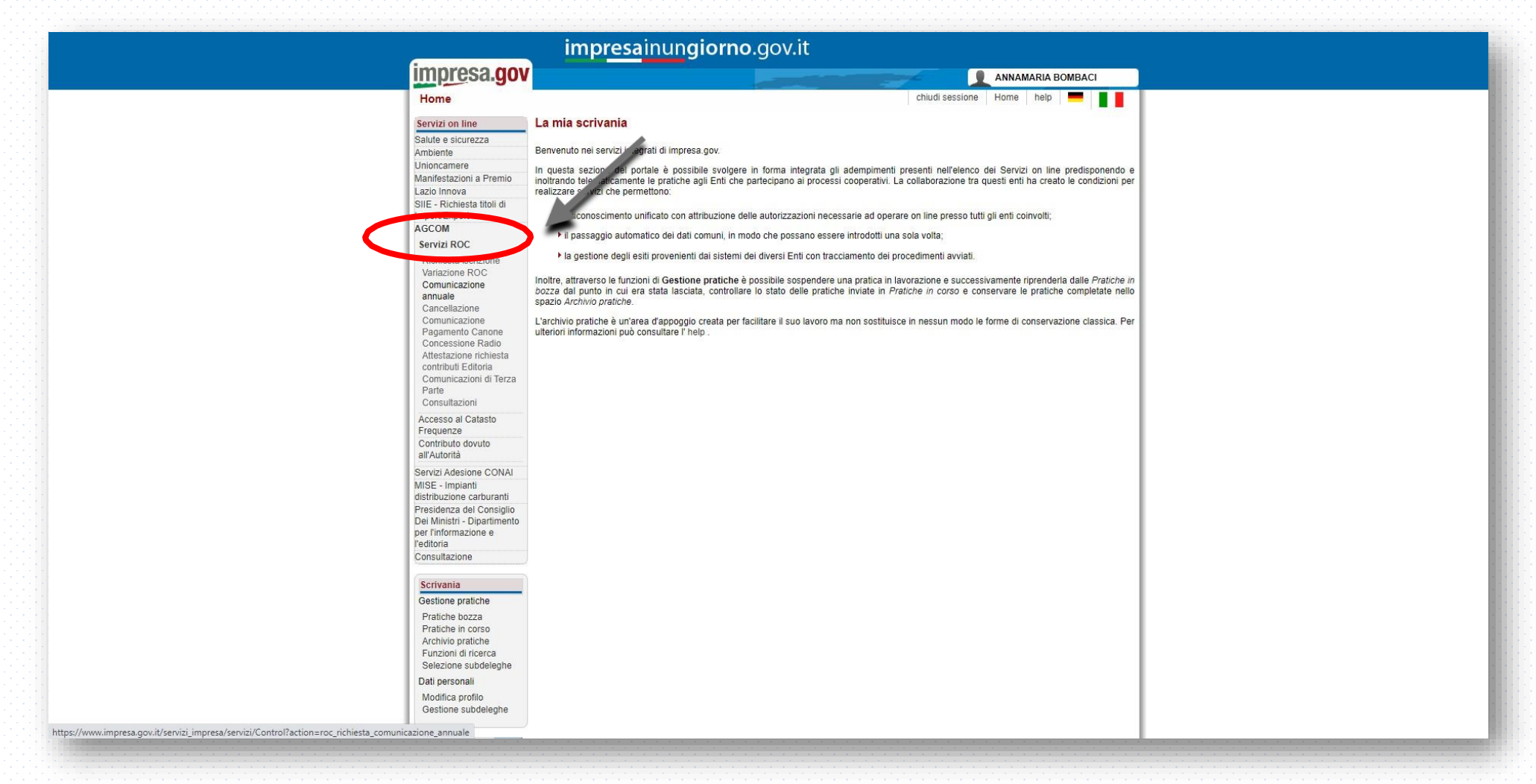

## **5) Scegliere il servizio a cui si desidera accedere :** *iscrizione,*

### *variazione, comunicazione annuale, cancellazione.*

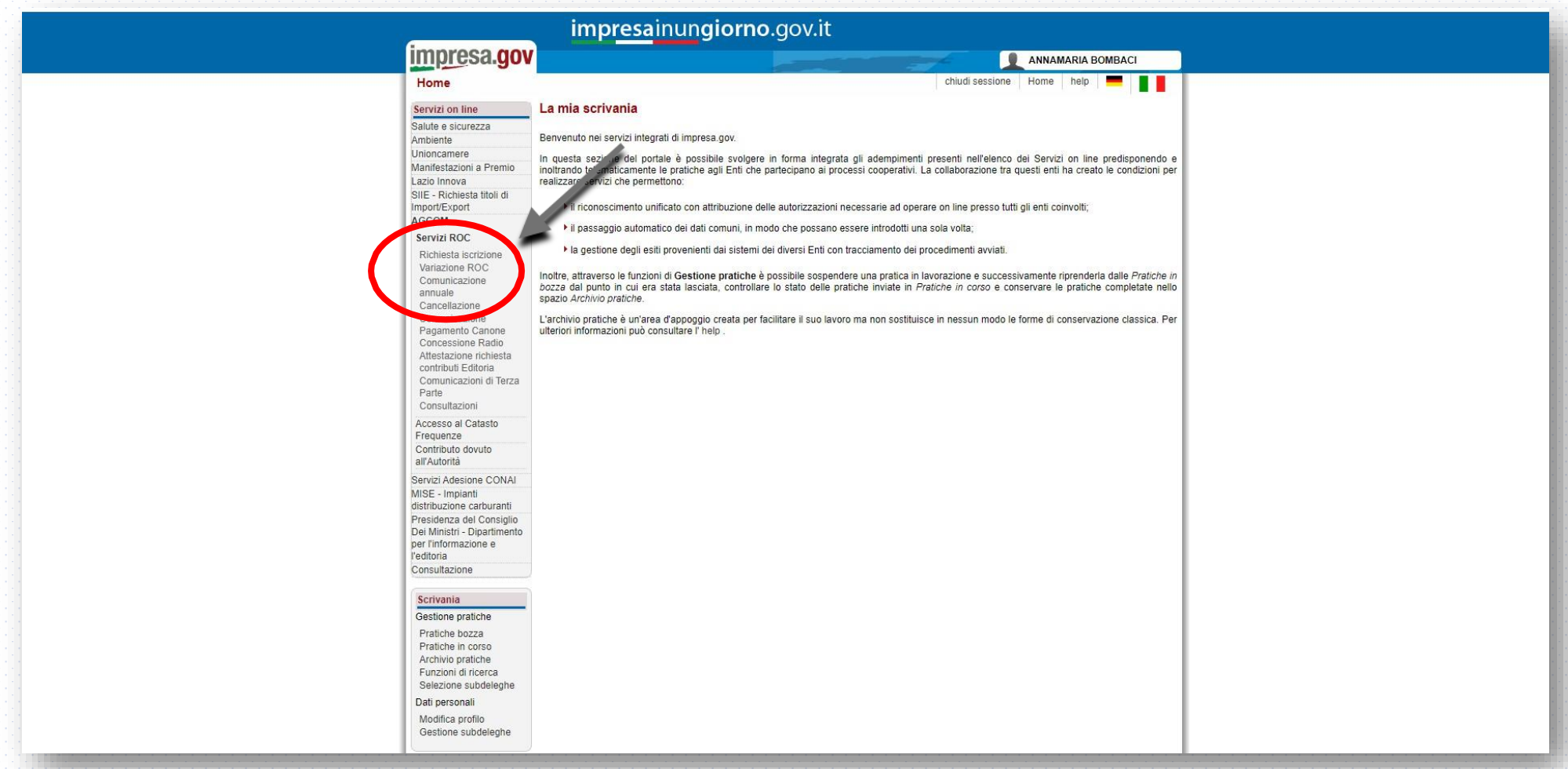

### **6) Selezionare il modello da compilare**

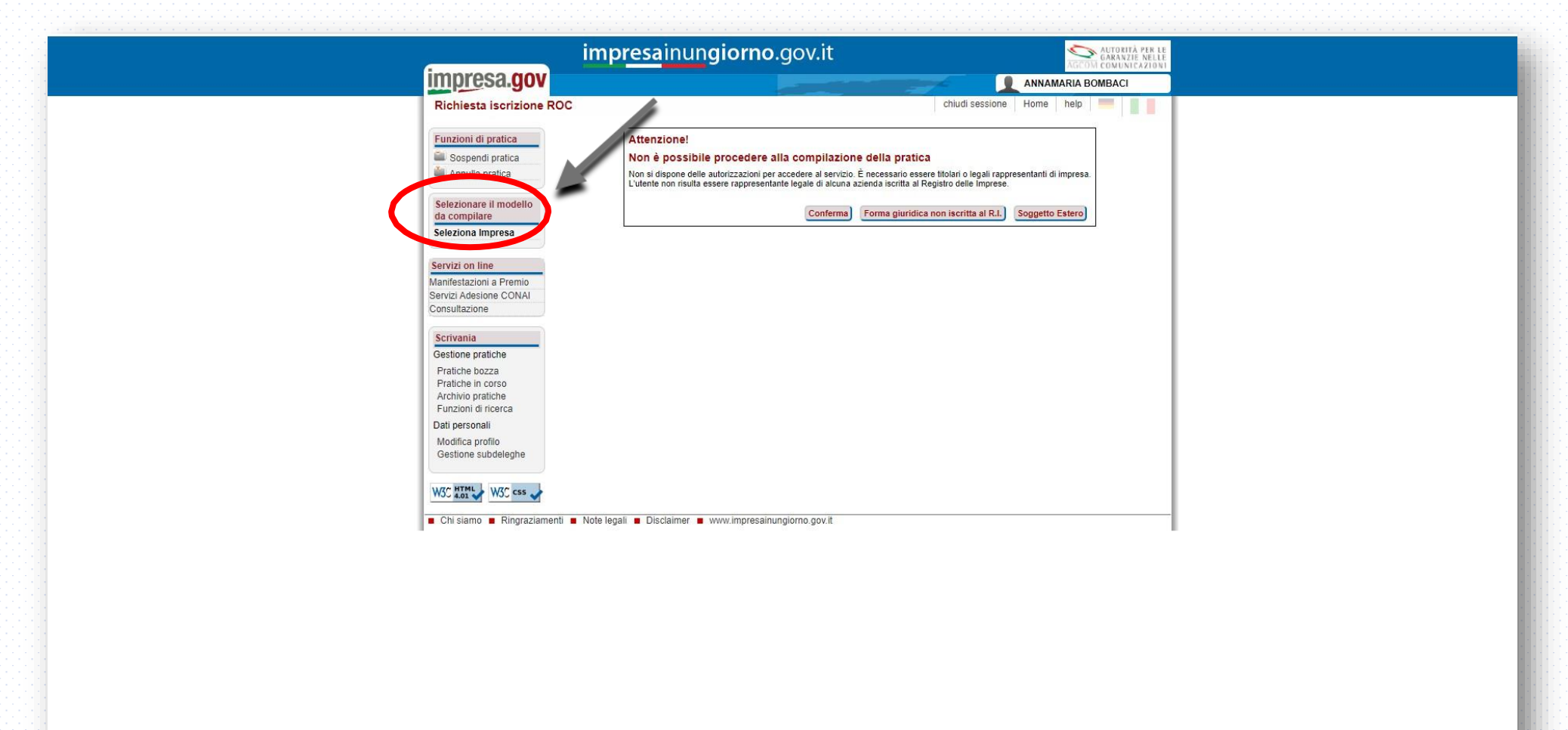

**Per ulteriori informazioni rivolgersi ai funzionari :**

**Isidoro D. Bruzzese tel. 0965-880714 [isidoro.bruzzese@consrc.it](mailto:isidoro.bruzzese@consrc.it)**

**Annamaria Bombaci tel. 0965-880365 [annamaria.bombaci@consrc.it](mailto:annamaria.bombaci@consrc.it)**

**Per assistenza tecnica sui Servizi per L'impresa e la PA centrale contattare, dal lunedì al venerdì dalle ore 9:00 alle 17:00, il Call Center al numero telefonico 0664892717 indicato sul portale impresainungiorno.gov.it**

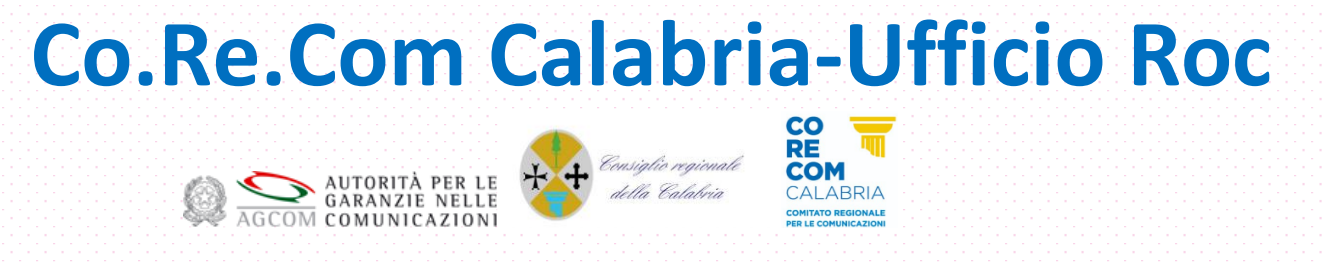